## Tekirdağ RAM-Rehberlik ve Psikolojik Danışma Hizmetleri

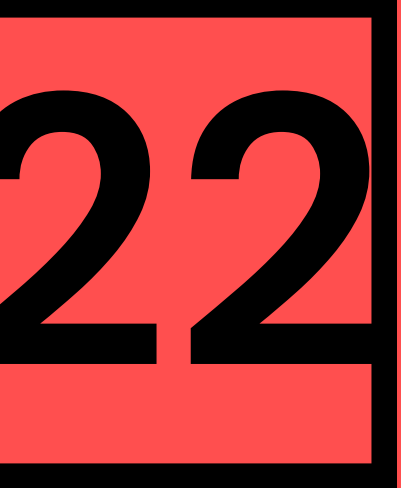

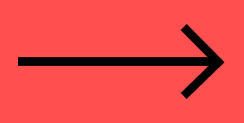

# **YKS 2022**

## Tercihler Nasıl Yapılır?

Sınav sonuçları açıklanınca tercih araştırmaları, başarı sıralarına göre başlar. Karar verilen tercih listeleri ise **ais.ösym.gov.tr** adresinden **bireysel** olarak yapılır.

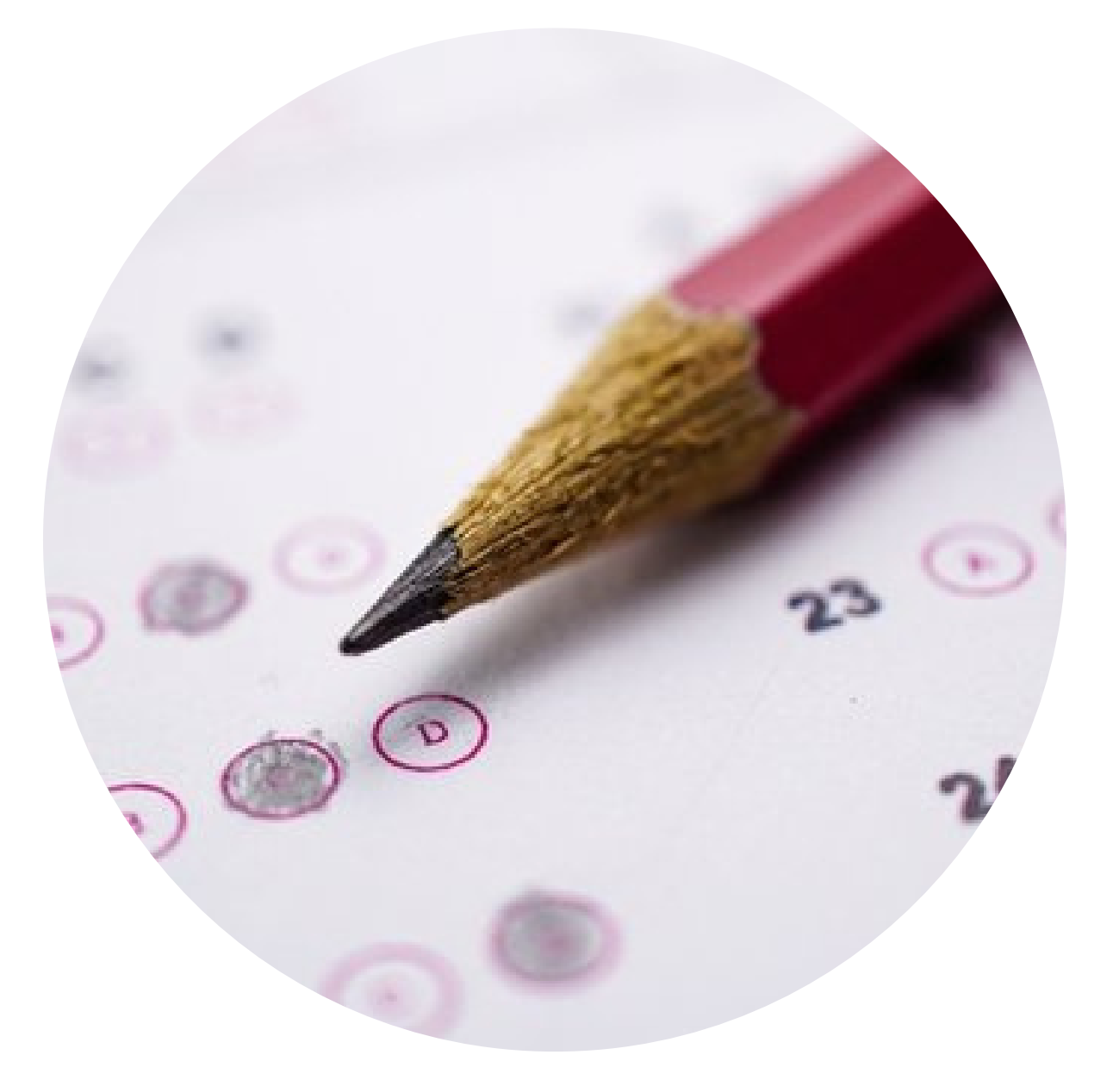

### **Tercih işlemleriniz için herhangi bir resmi kurum onayı gerekmez. (Ör: mezun olduğunuz liseden onay gerekmez.) 1. İpucu:**

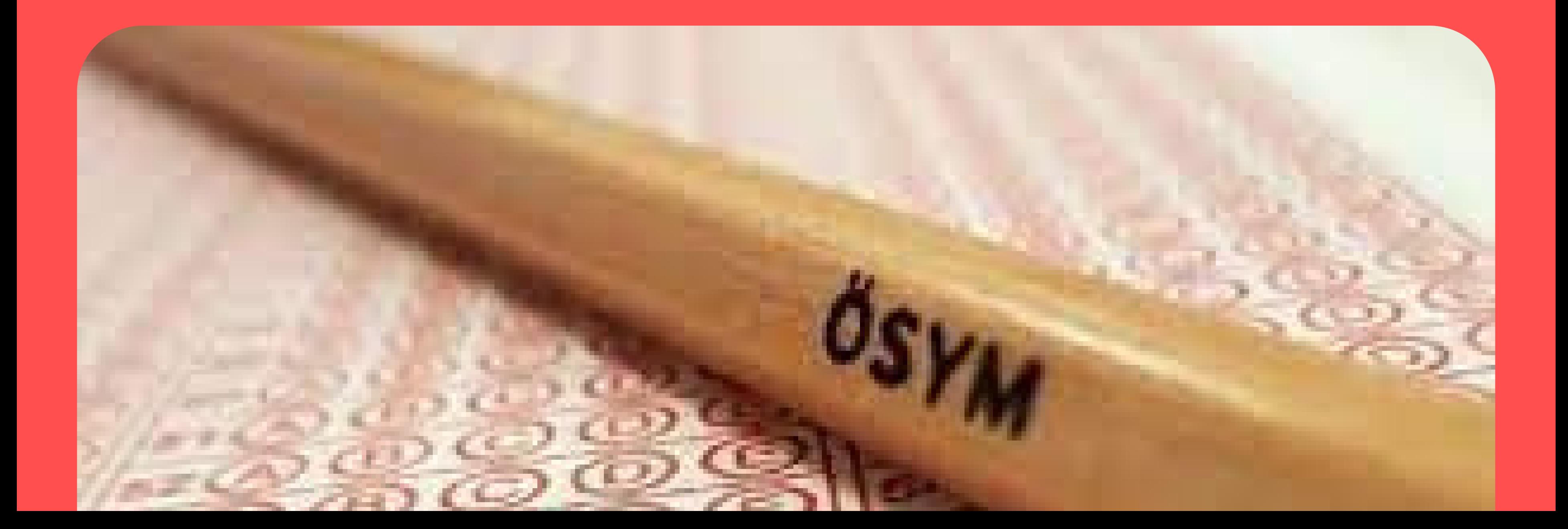

## Tercih süresi bitene kadar yapılan tercihlerde değişiklik yapılabilir.

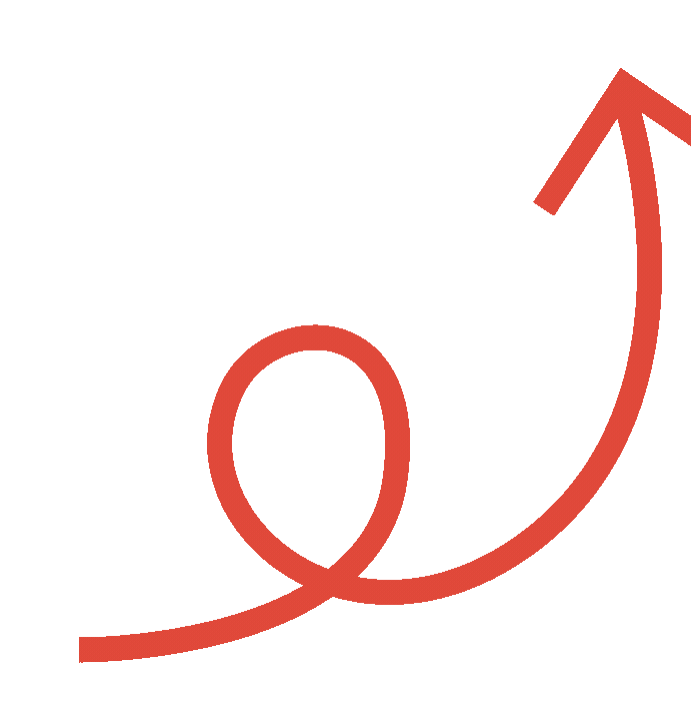

## **Tercih döneminde**

- **Okul rehberlik servislerinden,**
	-
	-
	-
	-

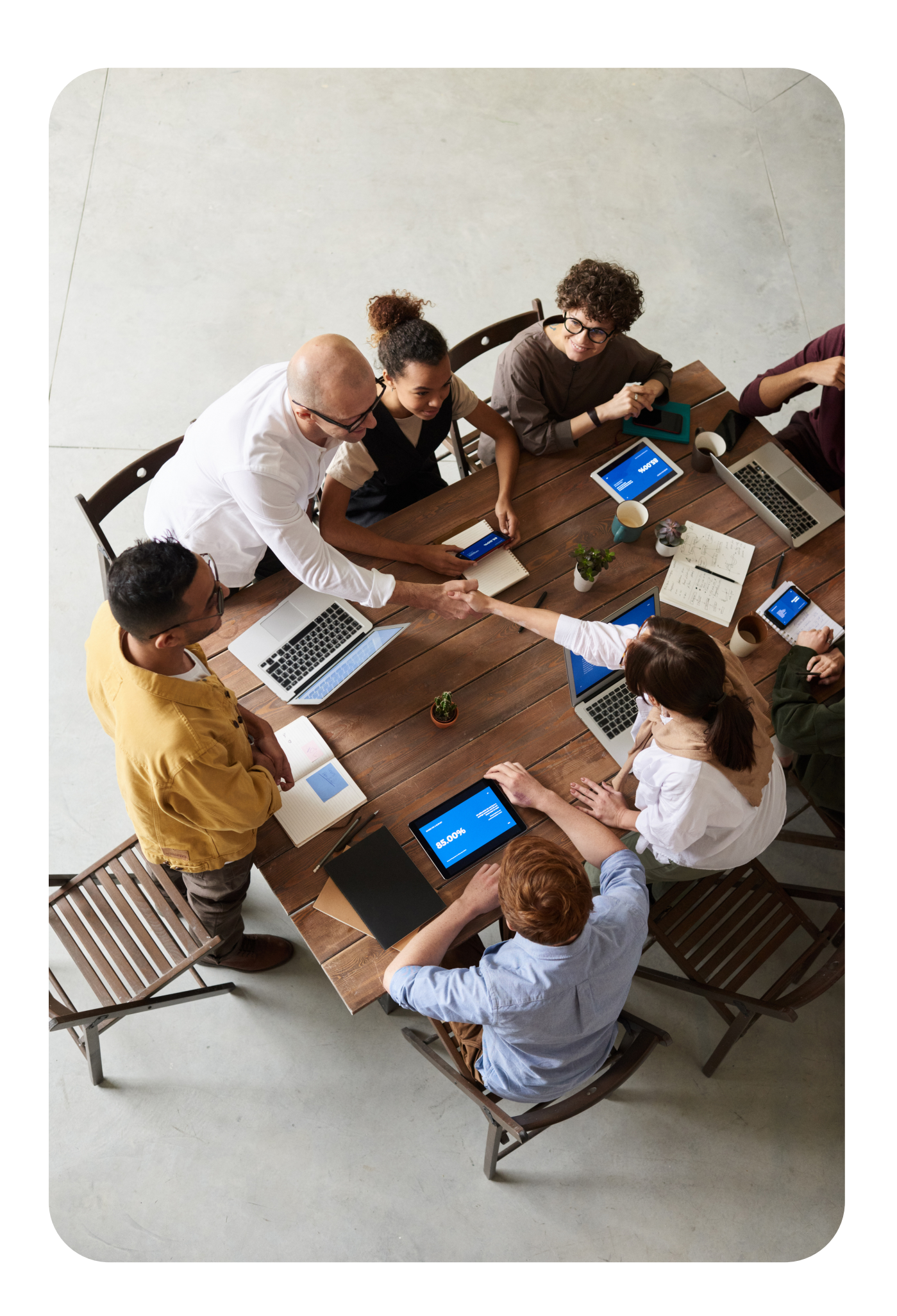

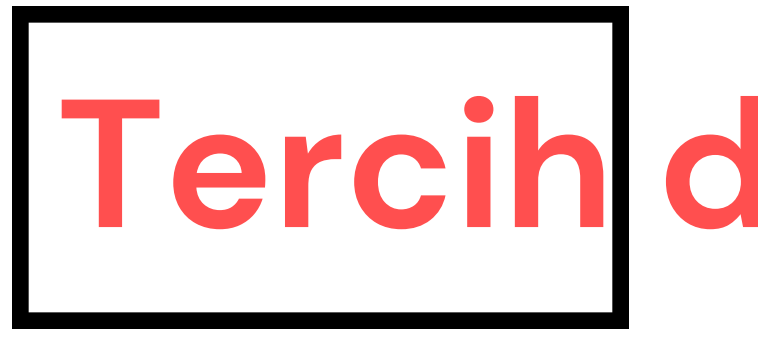

**rehberlik araştırma merkezlerinden ve ilgili kurumların açtığı tercih merkezlerinden destek alınabilir.**

**Tercih bildirimi için** *ais.ösym.gov.tr* **adresinden** *TC no* **ve** *şifre* **ile giriş yapıp** *''tercih bildir '***'yapılır.**

## **alanına bölümlere ait kodları yazıp kaydederek**

**Her bölüm için ayrı kod vardır. Aynı üniversite örgün ve ikinci öğretim kodları farklıdır.**

**Aynı üniversitede aynı bölümün Türkçe veya İngilizce öğretim dilinde olan bölümler için farklı kod vardır.**

**Vakıf üniversitelerinde aynı bölümün farklı burs oranları için farklı kodlar vardır. ( %50, %25 burslu ücret kısımları için ayrı ayrı kodlar vardır.)**

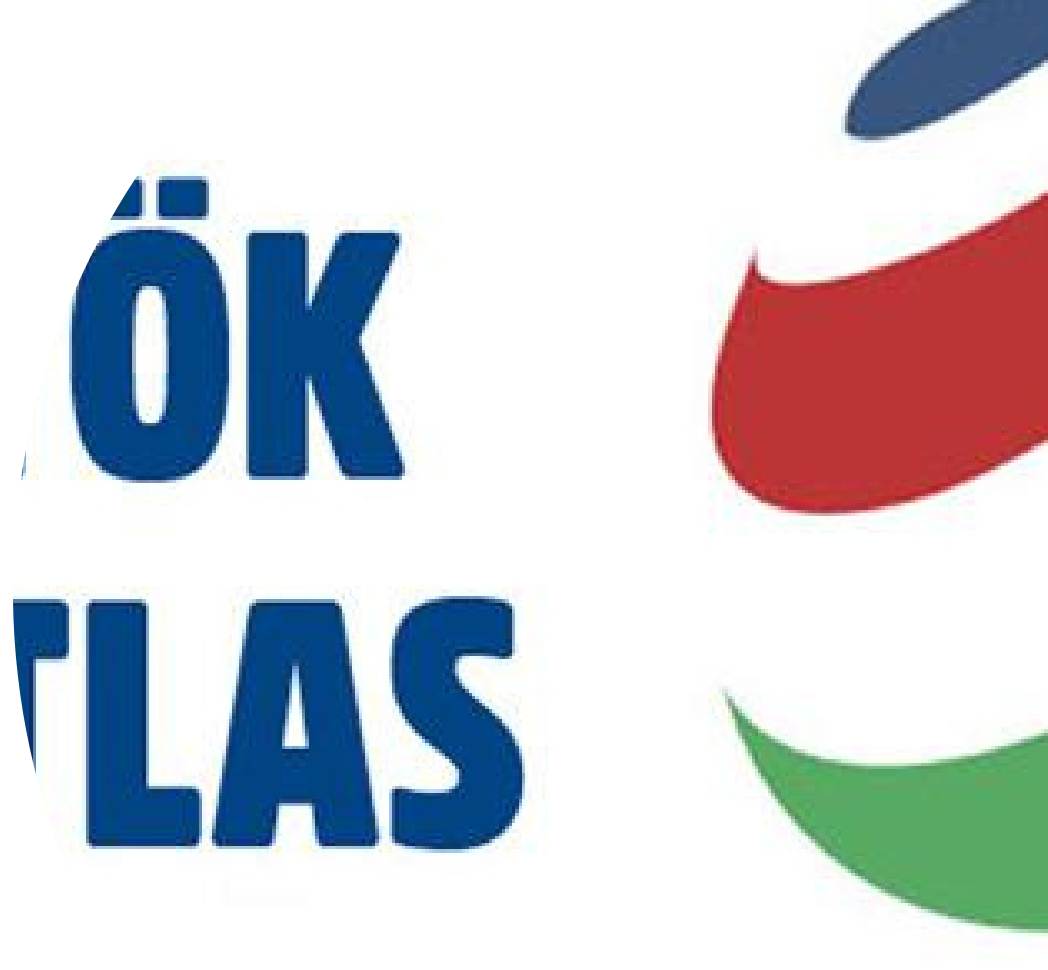

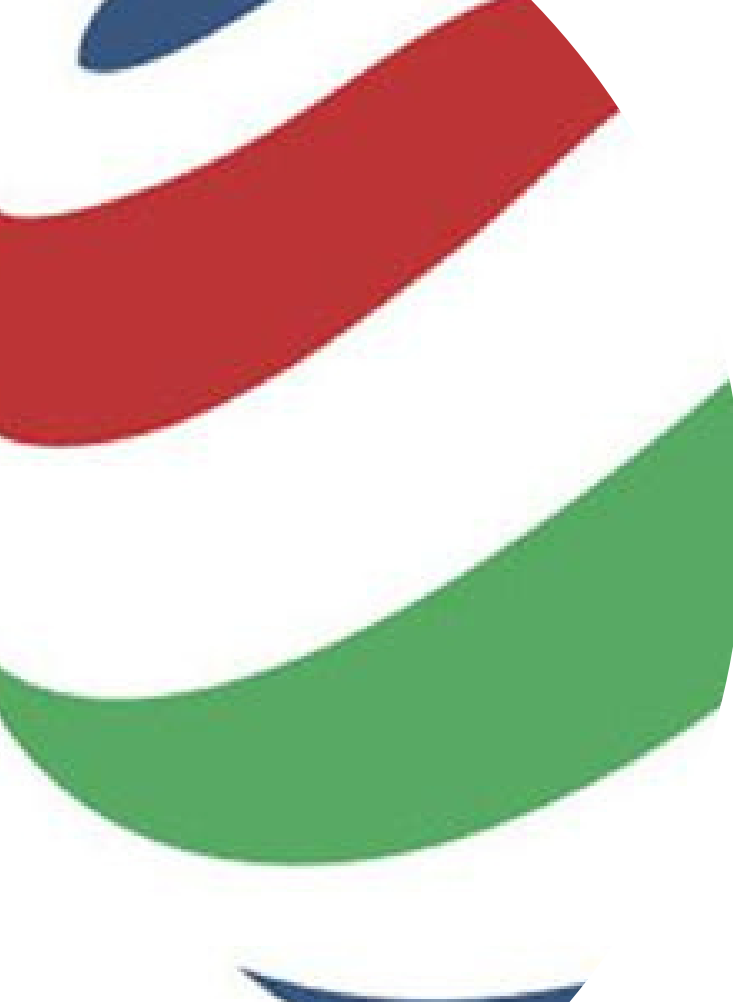

## **TERCİH ROBOTU olarak; https://yokatlas.yok.gov.tr/ den yararlanabilirsiniz.**

**İLERİ**

### **2. İpucu: Tercih listesine en çok 24 bölüm yazılabilir . 24 tane yazma zorunluluğu yoktur.**

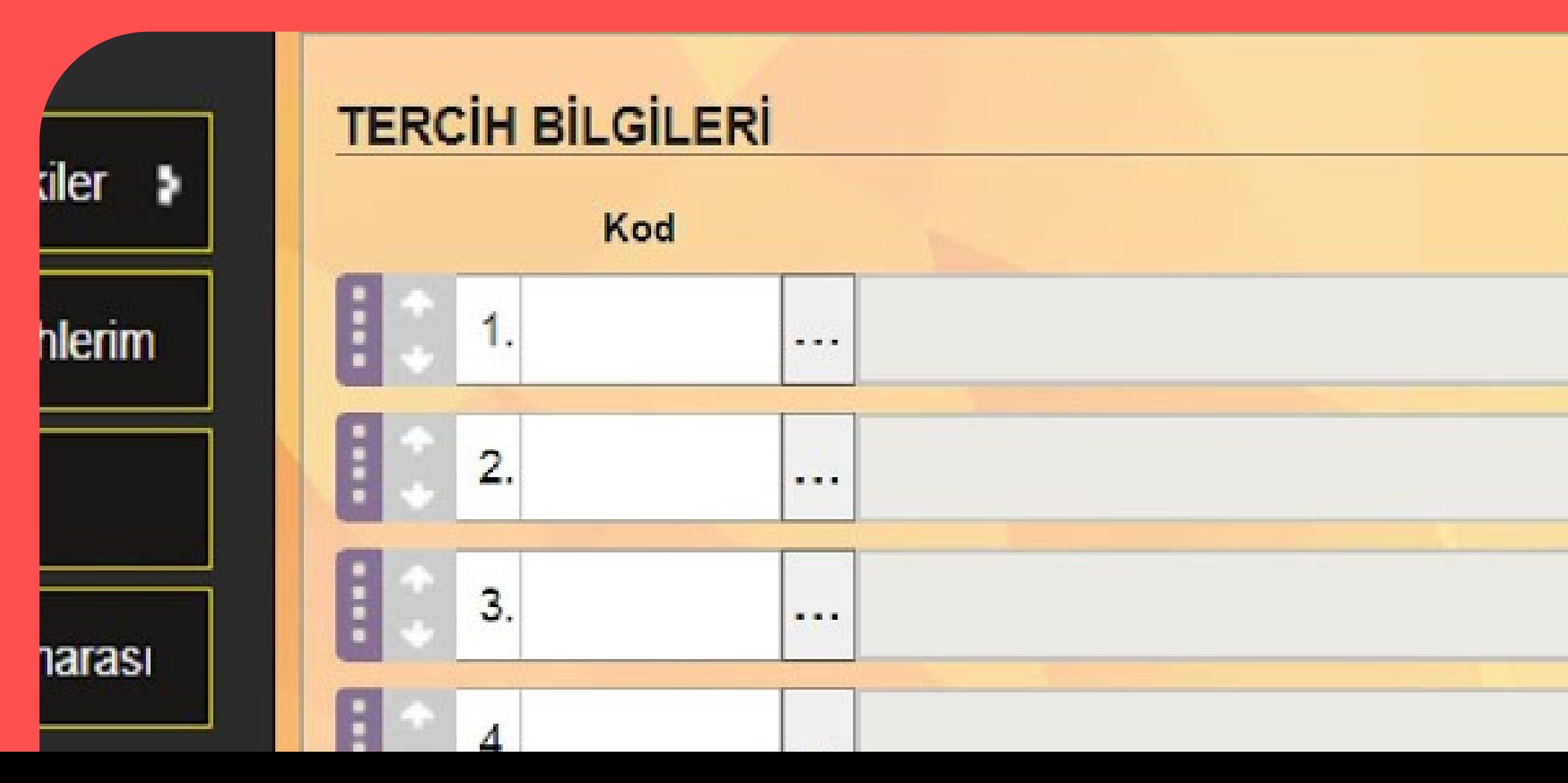

Program Adı

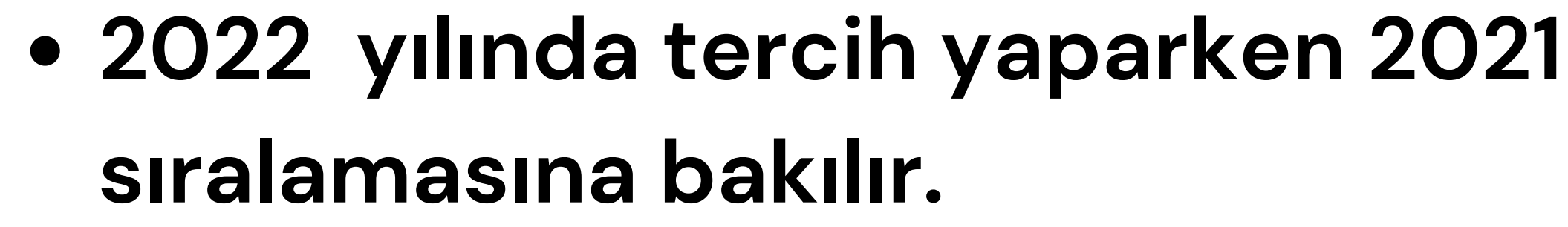

- **Yök atlastan son 3-4 yılın başarı sıralamaları da görülebilir. Tercihler;**
- **Başarı sıralamasından yüksek bölümler, başarı sıralamasına yakın bölümler ve başarı sıralamasının aşağısındaki bölümlerin yazılması şeklinde ilerler.**

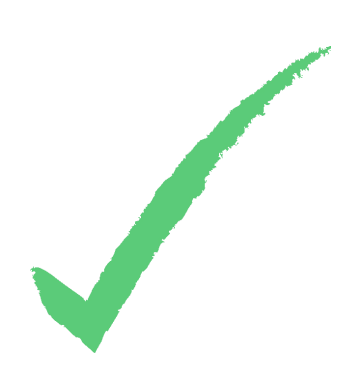

## **Tercih danışmanlığı ve diğer sorularınızda bize ulaşmak için;**

**instagram: @tekirdag\_ram**

**youtube: channel: tekirdağ rehberlik ve özel eğitim**

## **e-mail: tekirdagrpdh@gmail.com**

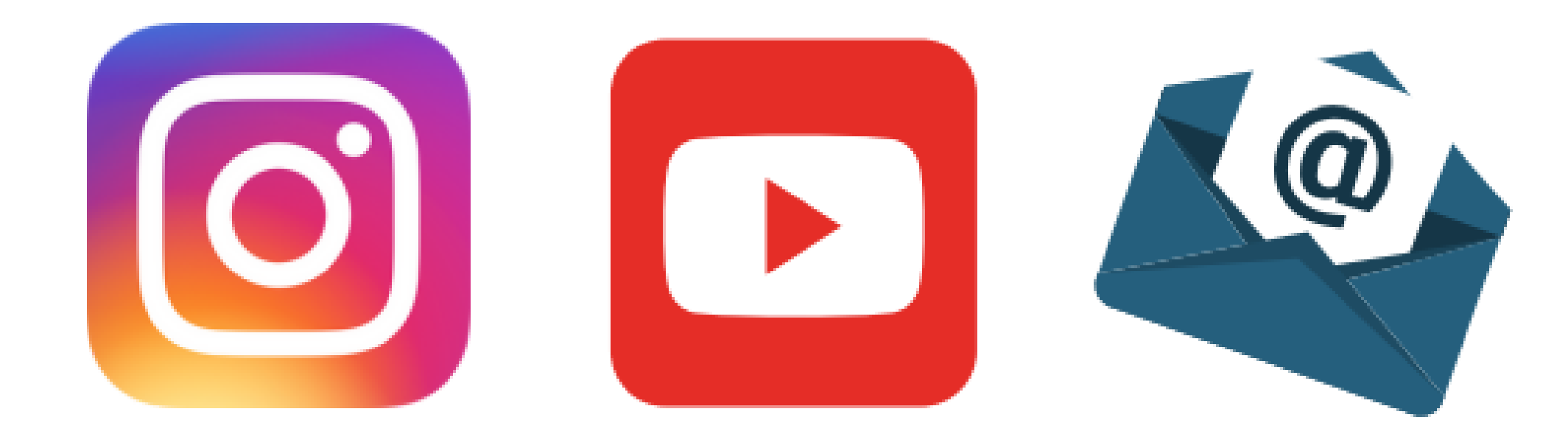

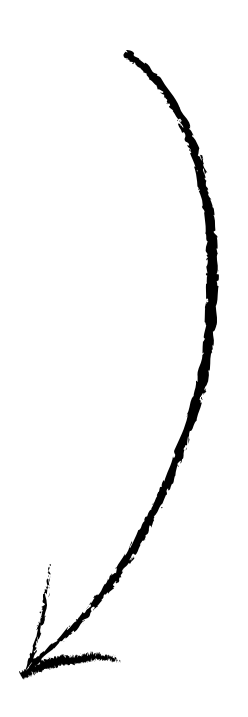

### **web site: tekirdagram.meb.k12.tr**

### **0282 293 33 03**